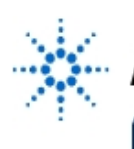

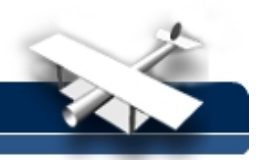

## **Observing Power-Up Circuit Dynamics**

**By:** Agilent Technologies

## **Purpose:**

In this hands-on exercise, you will use the Sequential Single-shot sampling mode to observe circuit dynamics during a power-up cycle.

## **Equipment:**

- Agilent 54520-Series Oscilloscope
- Agilent 54720-66506 ApplicationTraining Board
- 1. Using a 10:1 scope probe, connect channel 1 to TP2 (system clock) on the **DDT demo board**. Connect the probe's ground clip to one the test points labeled "G#".
- 2. Load the scope setup from the disk file.
	- a. Press the **[blue shift key]** and then press **[Disk].**
	- b. Select the **load scope** soft key and then select **SET**.
	- c. Turn the general entry knob to select setup from file **[LAB3B.SET].**
	- d. Press **execute**.
- 3. Disconnect the power cord from the demo board.
- 4. Press the TIMEBASE menu key and then select **sequential** to **on** to capture **100** segments of **500** points each.

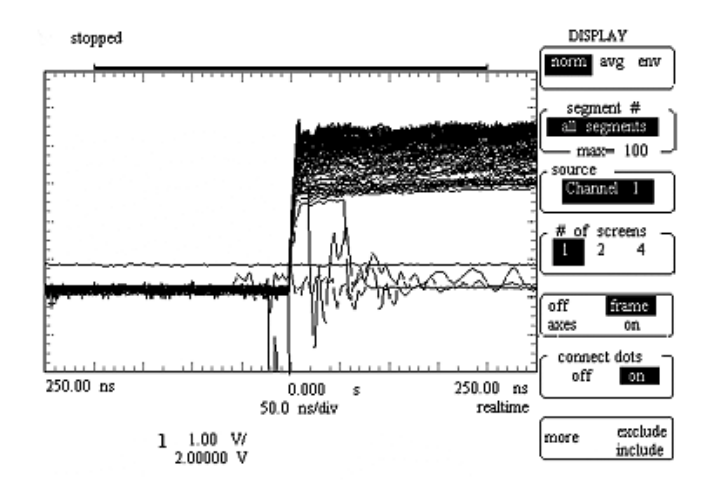

- 5. Press the **[Run]** key and then re-connect the power cord to the demo board.
- 6. Press the **[Display]** menu key then rotate the general entry knob to observe the dynamics of the system clock during the power-up cycle.